# Passiamo alla pratica!

Andiamo ad elaborare un progetto di mappatura partecipativa riguardante buone pratiche di rigenerazione urbana!!!

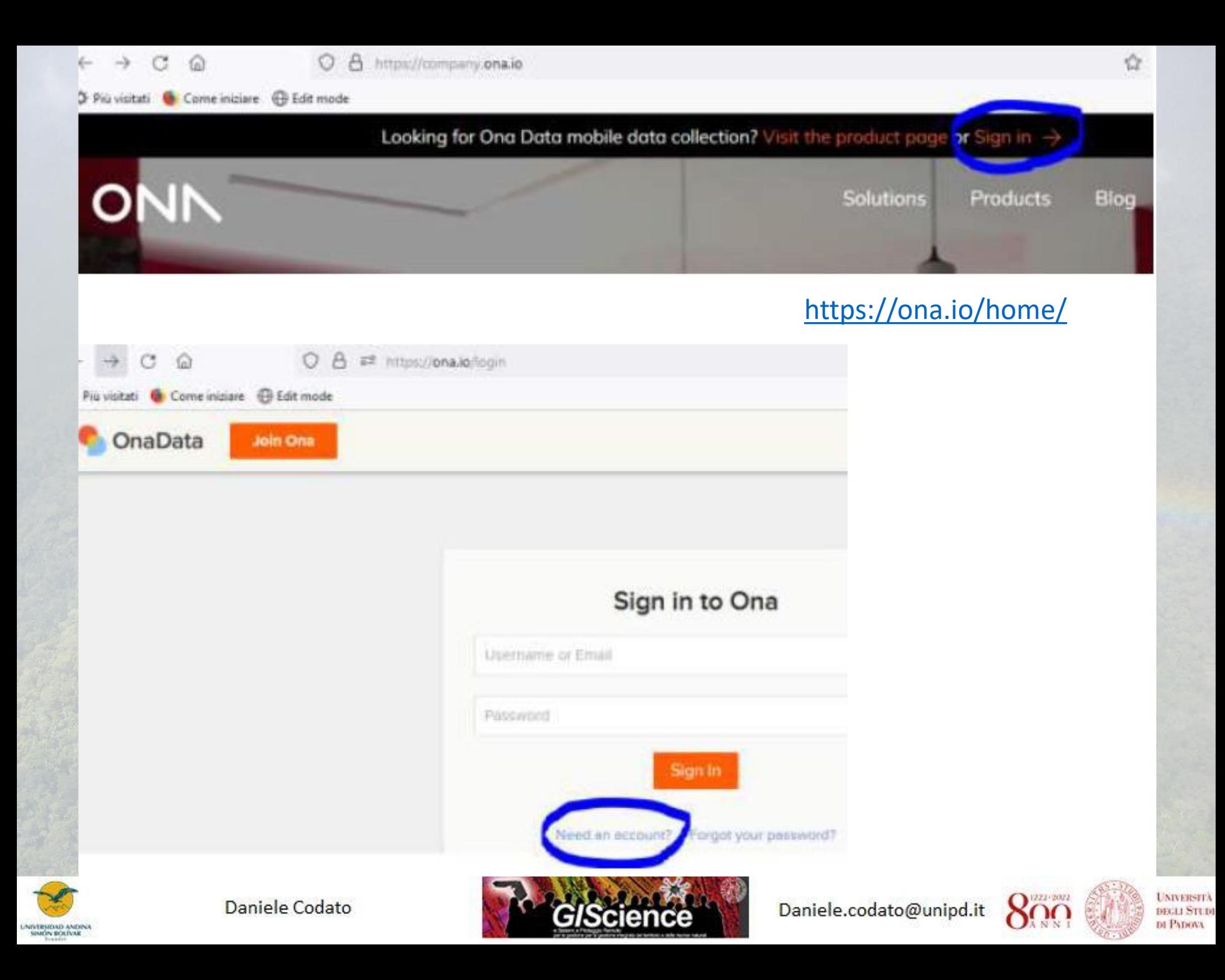

## ONA.io: Creare un progetto e il form

### https://ona.io/nomeprofilo

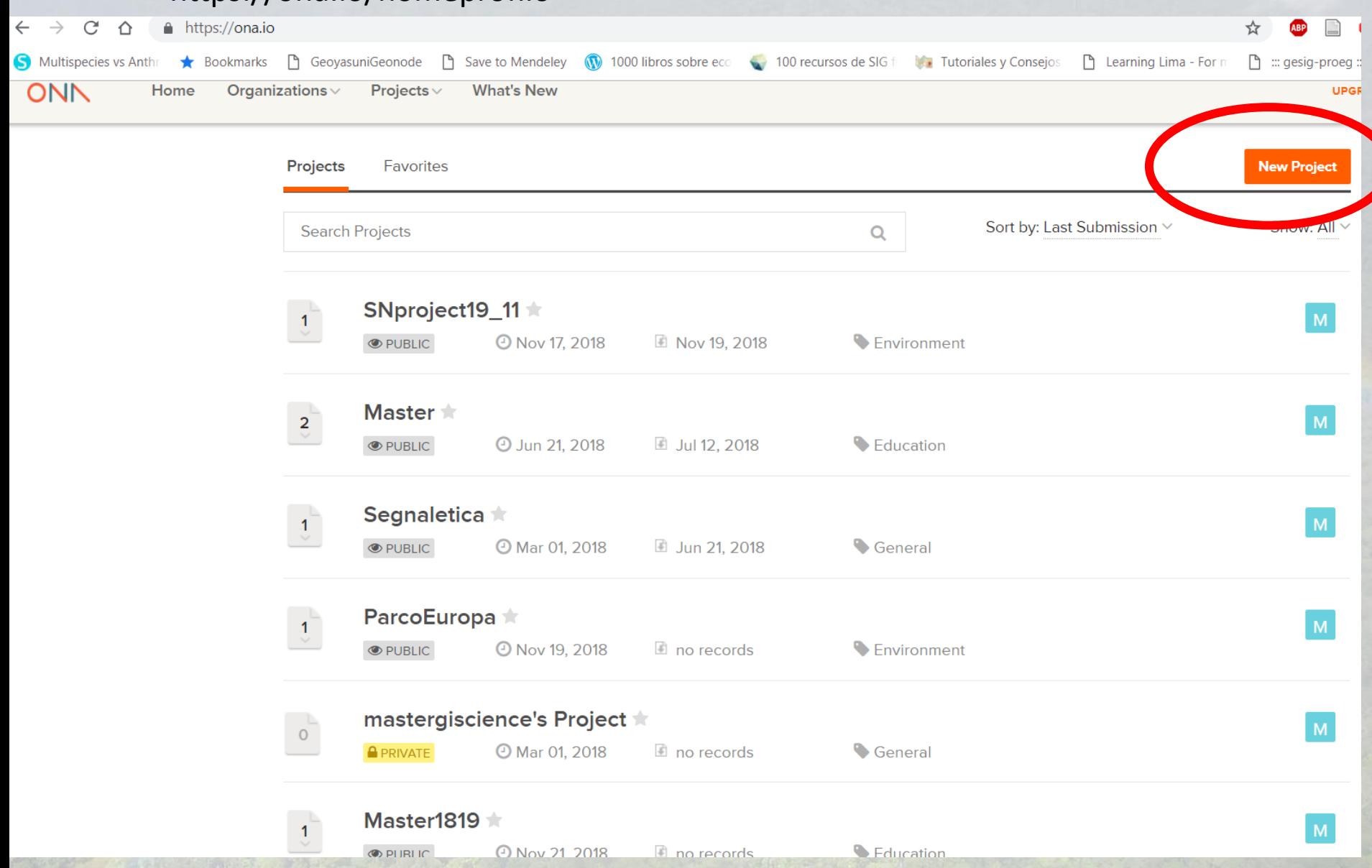

### Accesso e privilegi

### **Require Phone Authentication?**

### **Profile Settings**

● Yes - restrict data submission and access to forms in this account only to users added to projects with permission. Users will be required to log in order to submit data to forms via ODK Collect or Enketo.

No - allow anyone to submit data to forms in this account via Enketo as long as they have the webform URL or via ODK/Ona Collect by appending an account's username to the configuration URL.

### **Save Changes**

Cancel

### **Project sharing options**

### **Share options for Master1819**

### This project is:

**Collaborators** 

**A** PRIVATE **O PUBLIC** 

### Public projects are viewable and findable by anyone.

### Only people you specify can alter data or submit data. You can change this setting at any time.

### Learn more about share permissions

Public - anyone

Master GIScience · mastergiscience

Daniele Codato - daniloona

Can view and download

Admin

Can submit ×

Enter name or username to share this project

## Costruiamo il nostro form

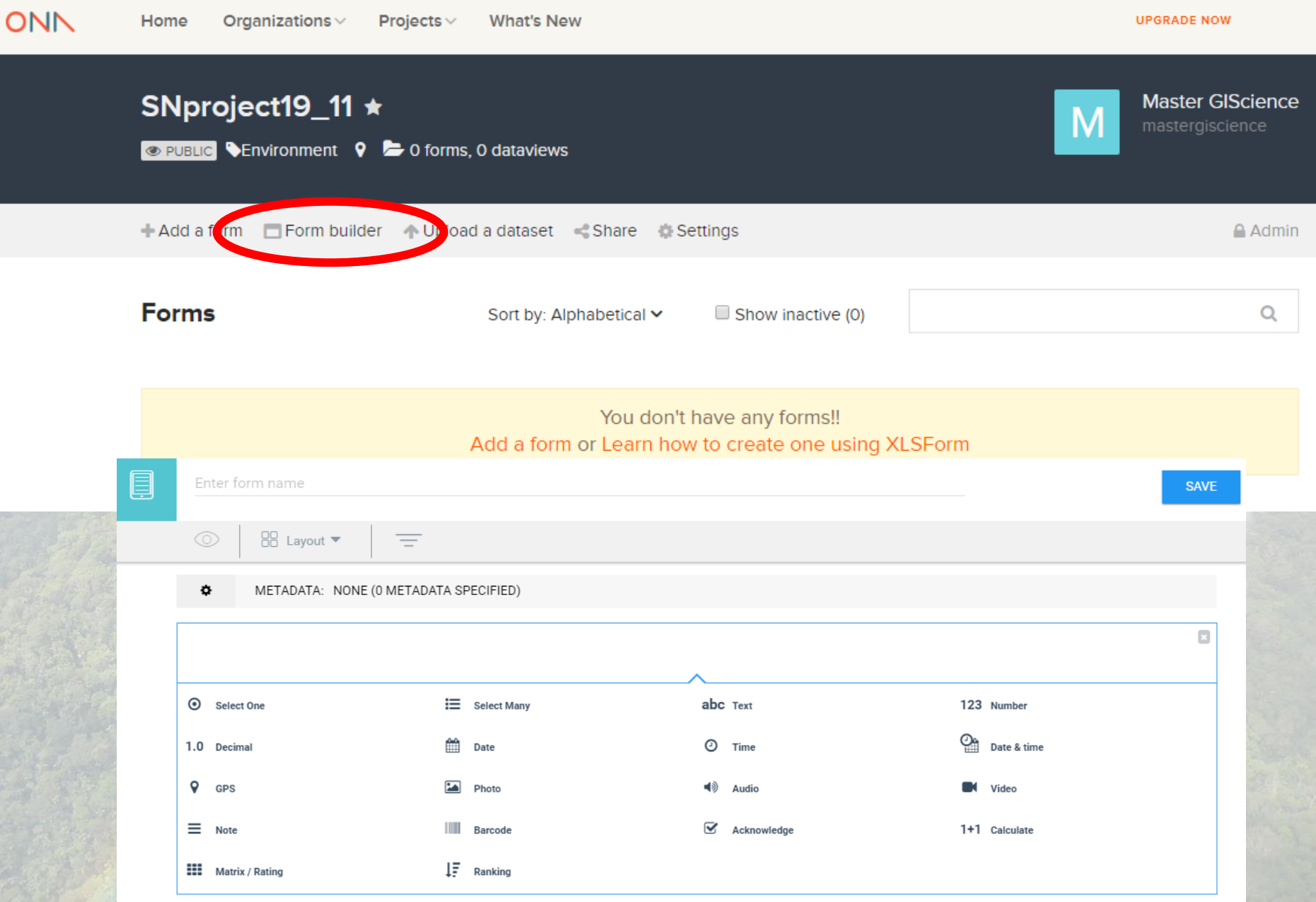

 $\mathbf{P}$ 

# Cosa mettiamo nel form?

**Impostazioni che influiscono su form in smartphone/table con odk collect o altra app: in punto georeferenziato aggiungere in Appearance (advanced)** →

- **- maps hide-input** (permette di vedere la basemap ma non di spostare il punto), oppure
- **- Appereance= "placement-map"** (permette anche di spostare manualmente il punto)
- **- Appereance= hide-input** (fa visualizzare la mappa più grande nel form web)
- **Se non si aggiunge niente in appereance, in app si vedrà solo le coordinate senza mappa**
- Nome Form
- Cognome (text)
- Tipo rigenerazione (select one)
- Altro (text)
- Dove si trova? (punto)
- Quanto è rigenerativo? (select one-likert da 1 a 5)
- Ne vorresti altre di realtà simili? (select one)
- Foto
- Note

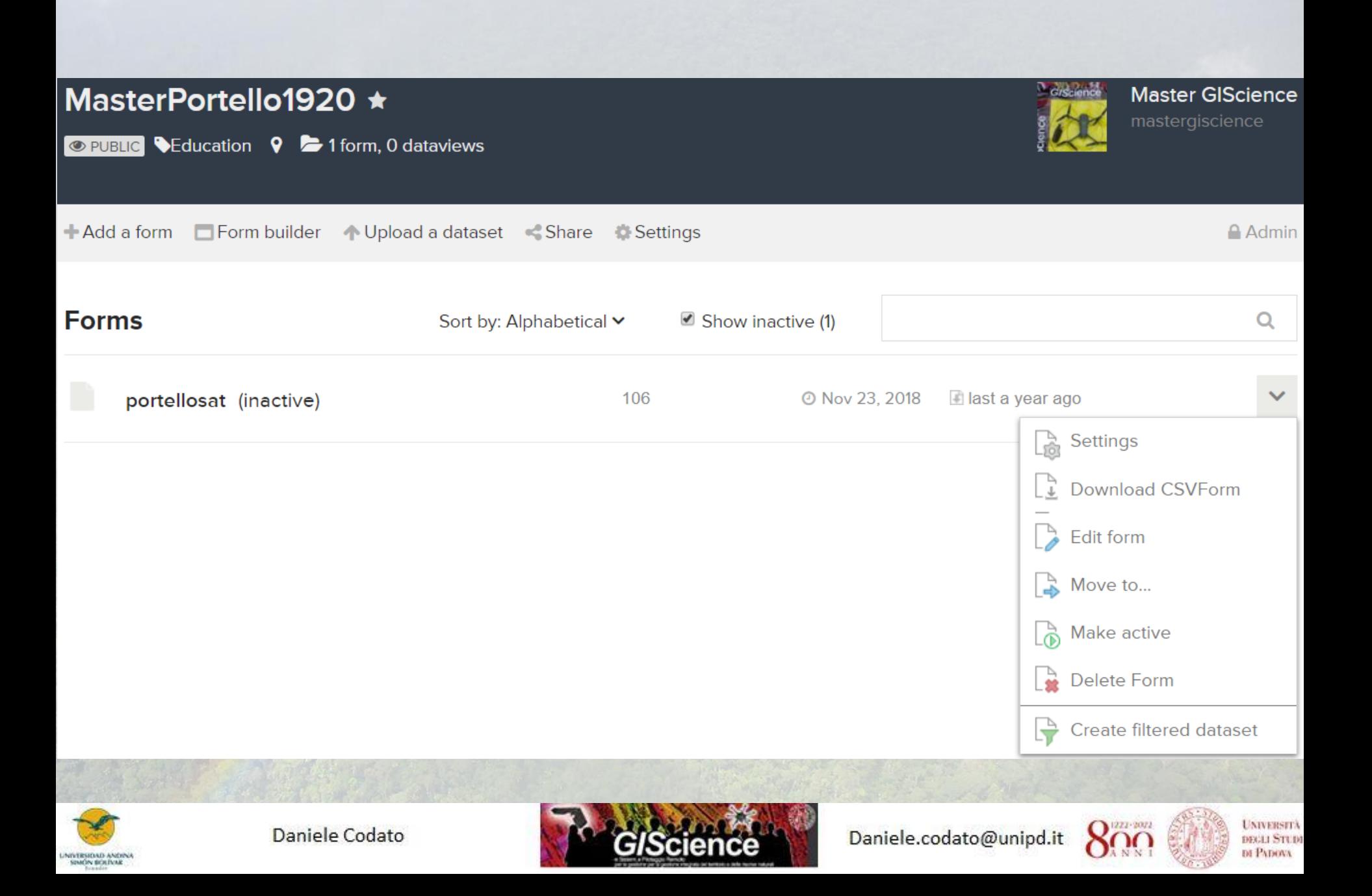

## ODK Collect

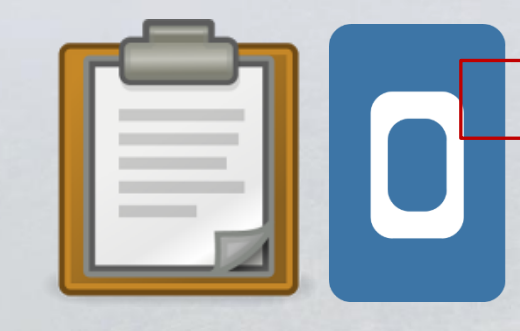

### Solo per dispositivi Android

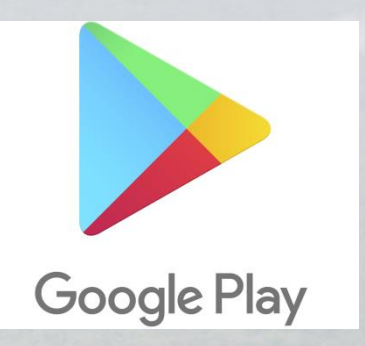

In caso per chi ha Iphone se vuole può provare:

GIC Collect for IOS compatible with (Open Data Kit) ODK Collect

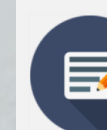

**Per chi non ha Android usare WebForm di Enketo: Link:**

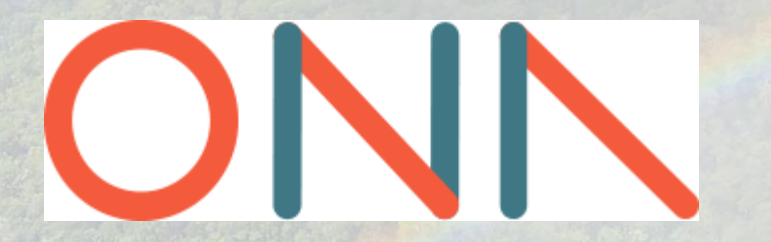

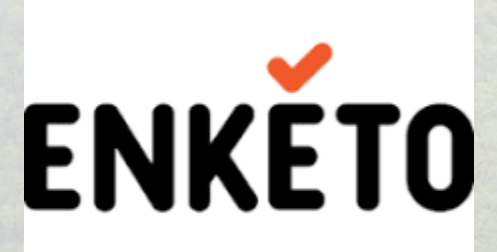

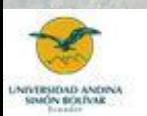

Daniele Codato

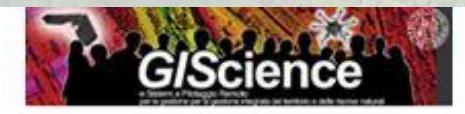

Daniele.codato@unipd.it

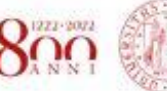

**UNIVERSITÀ BEEST STUDI** DE PATHWA

## ODK Collect configurazione

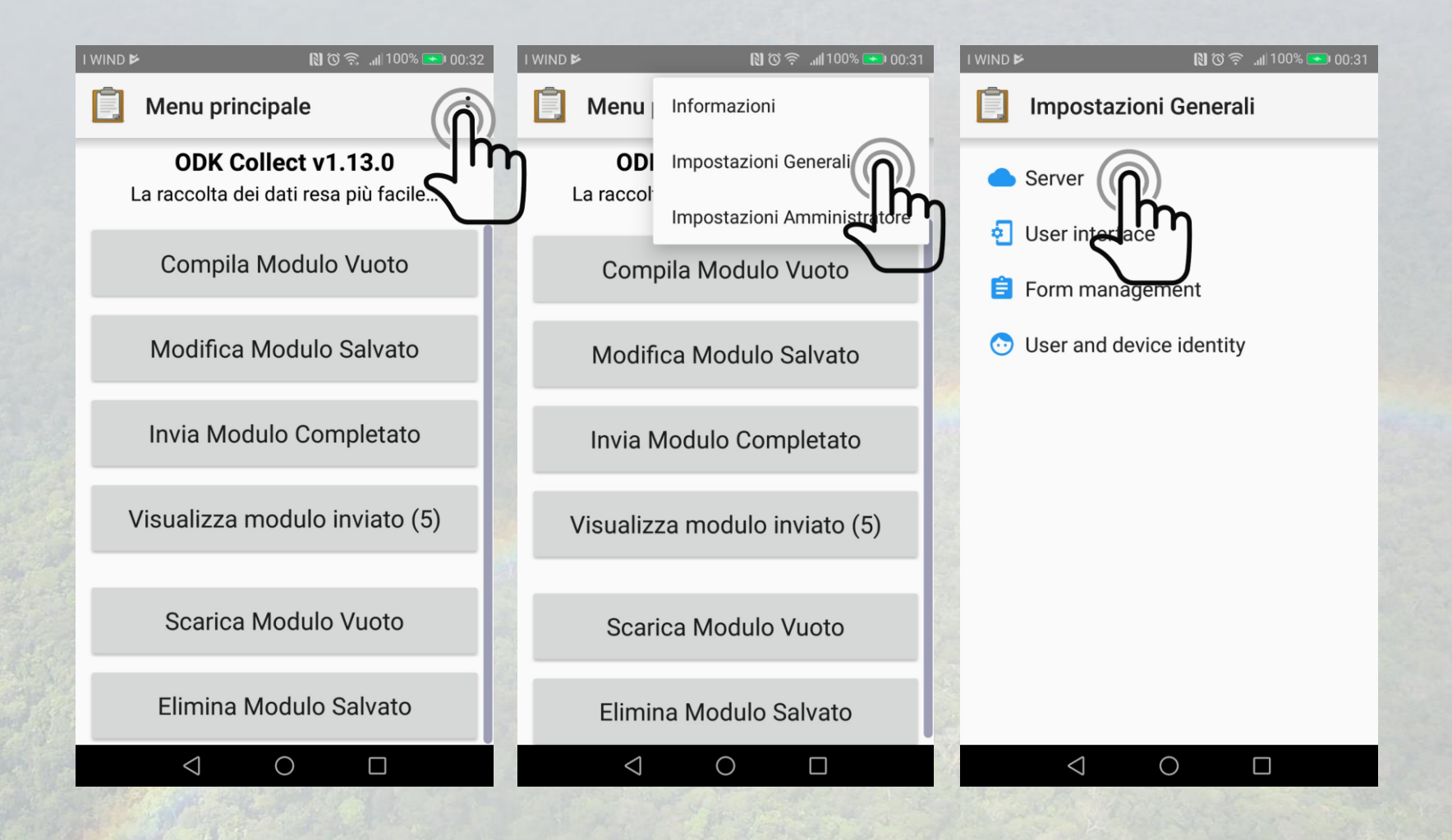

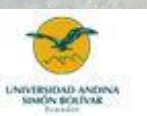

Daniele Codato

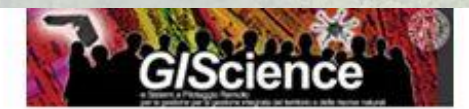

Daniele.codato@unipd.it

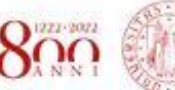

**UNIVERSITÀ DEGLI STUDI DI PADOVA** 

## ODK Collect configurazione

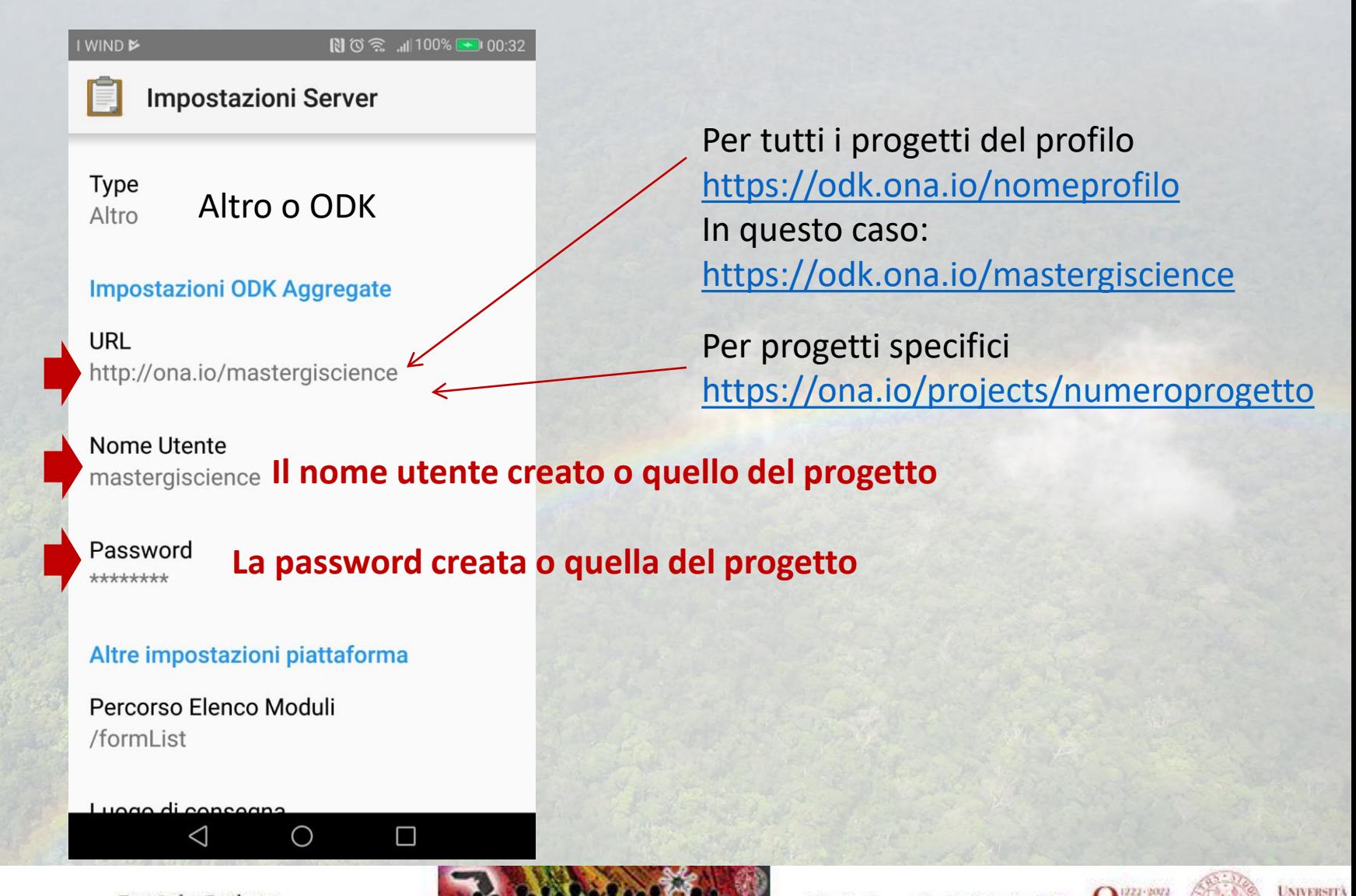

Daniele Codato

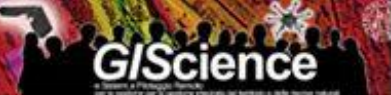

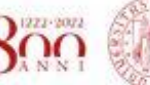

DE PATHWA

## **ODK Collect**

### Scaricare modulo con nome: 22 Rigenerazione urbana Paesaggio

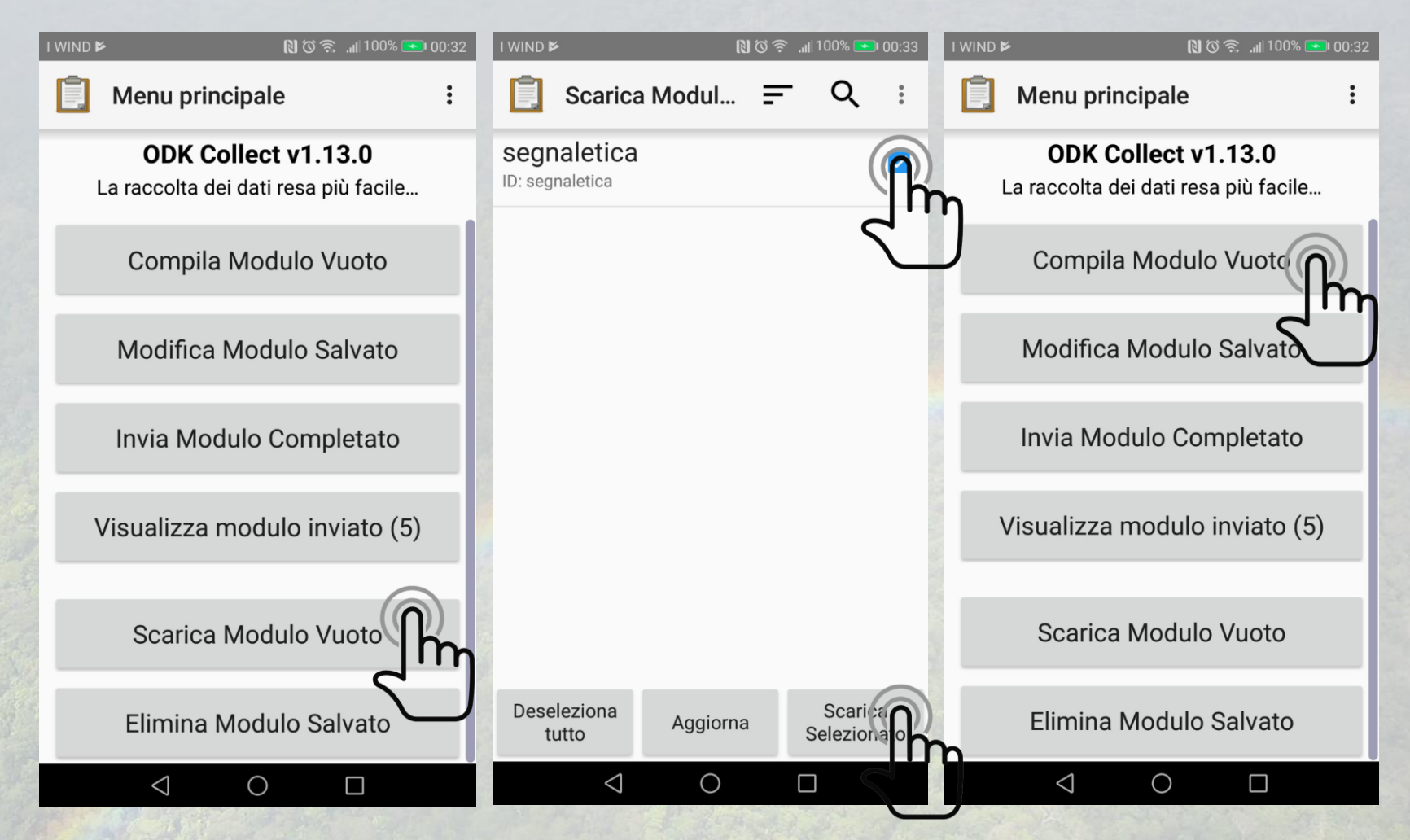

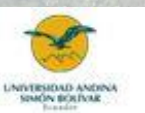

Daniele Codato

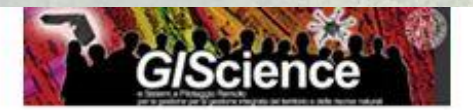

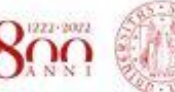

**UNIVERSITA DEGLI STUDI** DI PADOVA

### Oppure: Configurazione di ODK collect usando il QR code del progetto

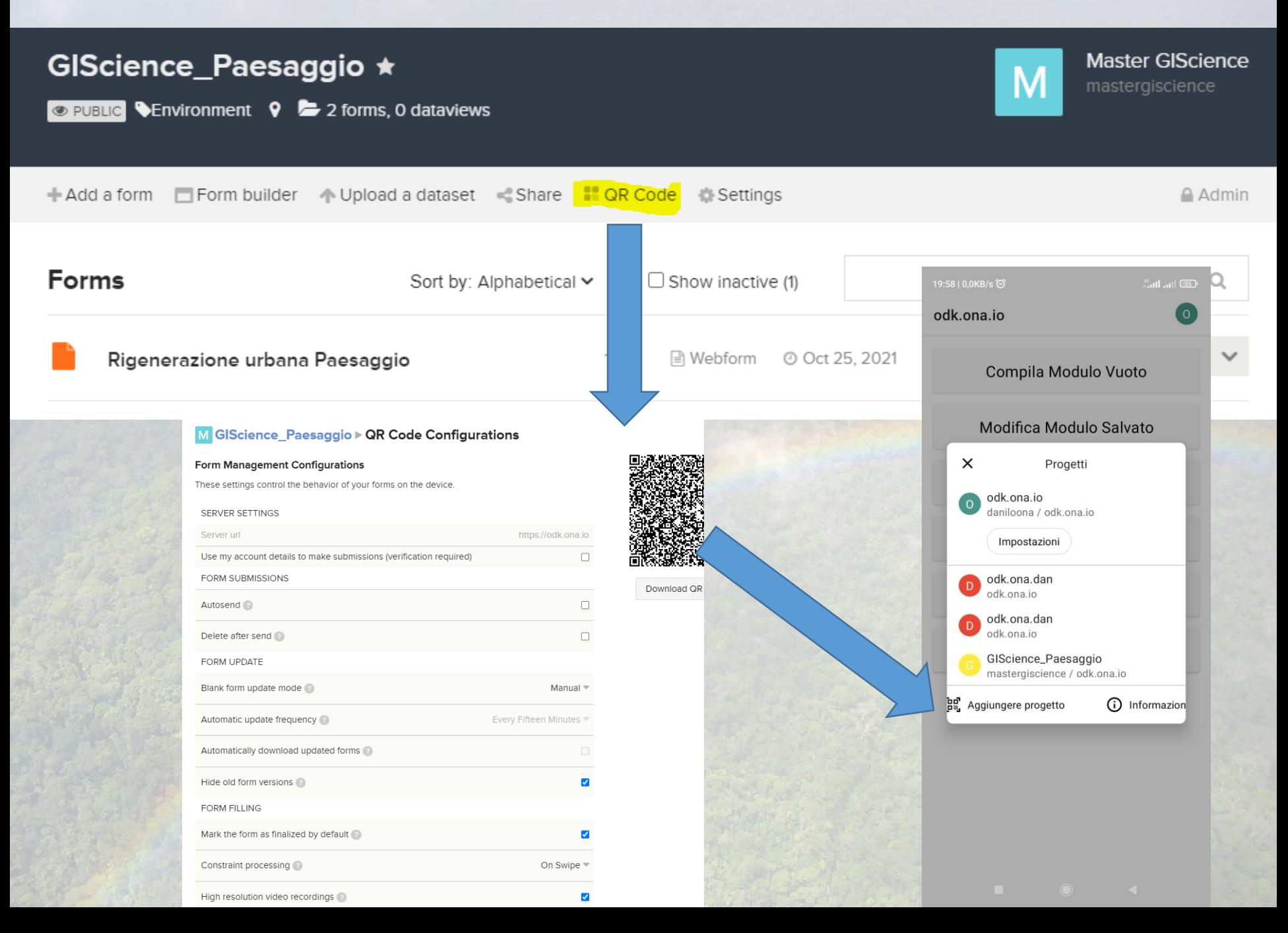

**Web form by enketo Per chi non ha Android usare WebForm di Enketo: Link:<https://enketo.ona.io/x/ba5KxAOr>**

### Rigenerazione urbana Paesaggio

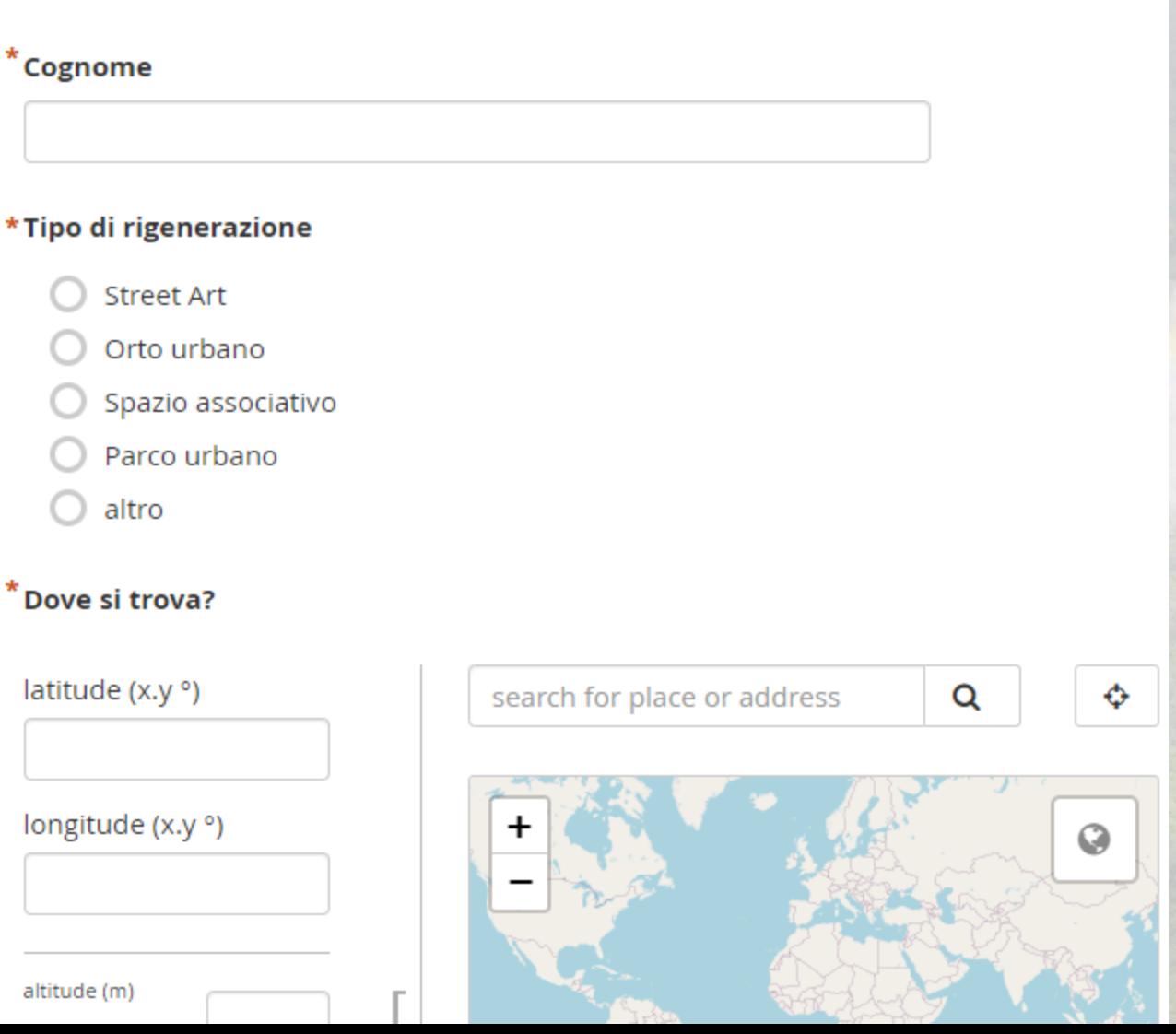

## ONA I dati raccolti

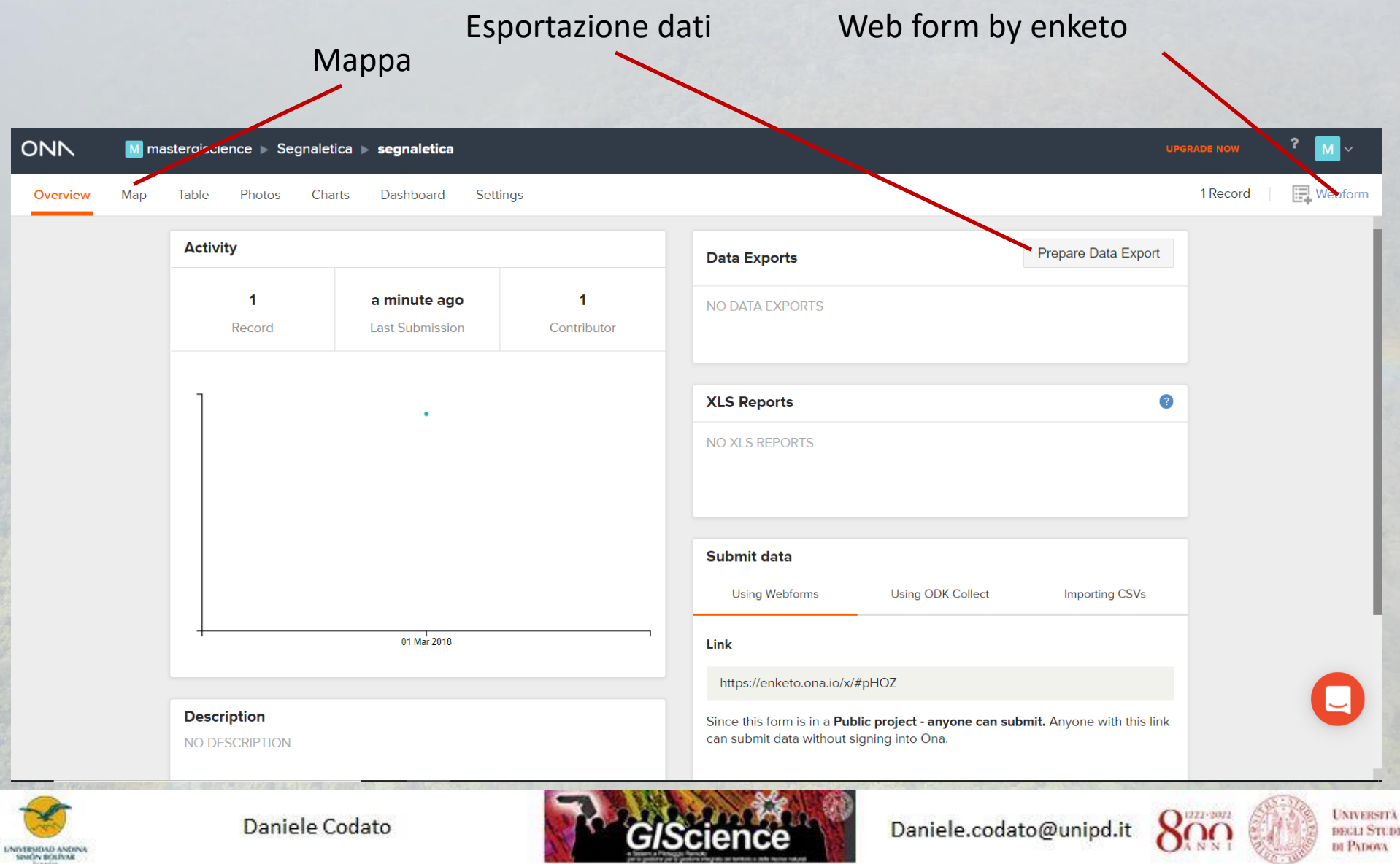

**CONTRACTOR** 

Come compito vi chiedo di usare il form 22 Rigenerazione Urbana Paesaggio, o con app ODK collect o via Enketo web form, per raccogliere i punti di interesse e caricarli nel progetto ONA. Raccogliere un minimo di 5 e fino a un massimo di 15 punti a persona I punti raccolti saranno visualizzabili ed esplorabili da tutti al link [https://ona.io/mastergiscience/132987/705763#](https://ona.io/mastergiscience/132987/705763)

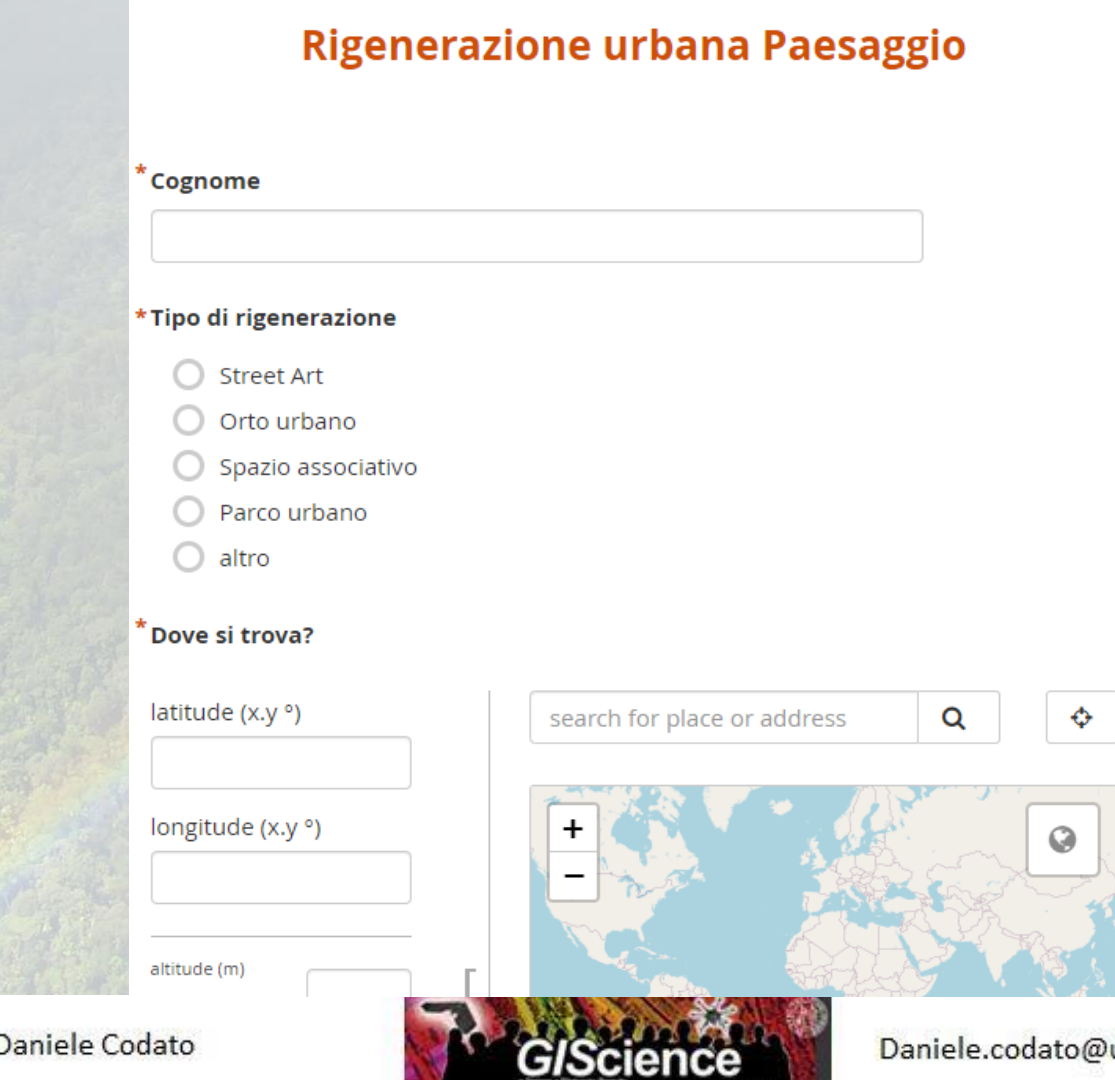

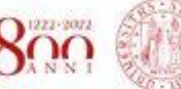

unipd.it

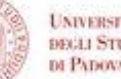